# IBM Maximo for Nuclear Power **Version 7.6.1**

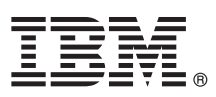

# **Quick Start Guide**

*This guide introduces IBM Maximo for Nuclear Power Version 7.6.1, provides a link to prerequisite software, gets you started with a typical installation, and provides a roadmap to other important information.*

**National Language Version:** To obtain the Quick Start Guide in other languages, print the language-specific PDF from the installation media.

#### **Product overview**

Maximo® for Nuclear Power provides enterprises with best practices for managing all types of nuclear equipment, tracking regulatory requirements, and enhancing operational and work management practices.

#### **1 Step 1: Access the software and documentation**

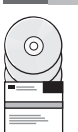

Access the product software either from IBM Passport Advantage® or from the product DVD. To download your product from Passport Advantage, follow the instructions in the [Maximo for Nuclear Power download document](http://www.ibm.com/support/docview.wss?uid=swg24044058) (http://www.ibm.com/support/docview.wss?uid=swg24044058).

Before you install the product, refer to the *IBM Maximo for Nuclear Power 7.6.1 Installation Guide*. Review any existing release notes for Maximo for Nuclear Power at [Release Notes](http://www.ibm.com/support/knowledgecenter/SSLL8M_7.6.1/com.ibm.nuc.doc/common/relnotes.html) (http://www.ibm.com/support/knowledgecenter/ SS88LM\_7.6.1/com.ibm.nuc.doc/common/relnotes.html). Release notes contain the latest information that is relevant to the installation of this product. If no additional information is available, this link returns no search results.

For complete documentation, including installation instructions, refer to IBM<sup>®</sup> Knowledge Center for [Maximo for Nuclear](http://www.ibm.com/support/knowledgecenter/SSLL8M_7.6.1/com.ibm.nuc.doc/welcome.html) [Power](http://www.ibm.com/support/knowledgecenter/SSLL8M_7.6.1/com.ibm.nuc.doc/welcome.html) (http://www.ibm.com/support/knowledgecenter/SSLL8M\_7.6.1/com.ibm.nuc.doc/welcome.html).

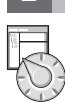

## **2 Step 2: Plan the installation**

You install Maximo for Nuclear Power on a Microsoft Windows administrative workstation. Ensure that IBM Maximo Asset Management 7.6.0.7 or higher is installed on the same administrative workstation where you plan to install Maximo for Nuclear Power 7.6.1, and in the same language as Maximo for Nuclear Power 7.6.1.

You must have system administrator rights and privileges to install the product.

For information about the hardware, software, and network requirements for Maximo for Nuclear Power, refer to the [System requirements for other Maximo products](https://www.ibm.com/developerworks/community/wikis/home/wiki/IBM%20Maximo%20Asset%20Management/page/Other%20Maximo%20products%20system%20requirements) (https://www.ibm.com/developerworks/community/wikis/home/wiki/IBM %20Maximo%20Asset%20Management/page/Other%20Maximo%20products%20system%20requirements) page of the Maximo Asset Management wiki.

For information about upgrading to Maximo Asset Management version 7.6.0 from an earlier version of Maximo Asset Management, refer to the [Maximo Upgrade Resources technote](https://www.ibm.com/support/docview.wss?uid=swg21266217) on the Maximo Asset Management support site (https://www.ibm.com/support/docview.wss?uid=swg21266217).

For information about installing Maximo Asset Management fix packs, search for the fix pack download documents at [Product support for Maximo Asset Management](http://www.ibm.com/support/entry/portal/Overview/Software/Tivoli/Maximo_Asset_Management) (http://www.ibm.com/support/entry/portal/Overview/Software/Tivoli/ Maximo\_Asset\_Management).

## **3 Step 3: Install the product**

To install the product:

- 1. Review the information about the configurations and installation components.
- 2. Install Maximo for Nuclear Power.
- 3. Deploy the Enterprise Application Archive (EAR) files, if necessary.
- 4. For IBM WebSphere® Application Server environments, the EAR files are installed during the Maximo Asset Management installation. If this task was deferred during the Maximo Asset Management installation, deploy the EAR files.
- 5. For Oracle WebLogic Server environments only, you must deploy the EAR files.

Detailed instructions for these steps are in the *IBM Maximo for Nuclear Power 7.6.1 Installation Guide* in IBM Knowledge Center for [Maximo for Nuclear Power](http://www.ibm.com/support/knowledgecenter/SSLL8M_7.6.1/com.ibm.nuc.doc/welcome.html) (http://www.ibm.com/support/knowledgecenter/SSLL8M\_7.6.1/com.ibm.nuc.doc/ welcome.html).

#### **More information**

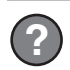

After you install Maximo for Nuclear Power, use IBM Knowledge Center to learn more about the product.

For more information, refer to the following sources:

- v Configuration at [Configuring Maximo for Nuclear Power](http://www.ibm.com/support/knowledgecenter/SSLL8M_7.6.1/com.ibm.nuc.doc/configure/t_ctr_configure_nuc.html) (http://www.ibm.com/support/knowledgecenter/ SSLL8M\_7.6.1/com.ibm.nuc.doc/configure/t\_ctr\_configure\_nuc.html)
- v Product support at [IBM Support Portal \(](http://www.ibm.com/support/entry/portal/overview/software/tivoli/Maximo_for_Nuclear_Power)http://www.ibm.com/support/entry/portal/overview/software/tivoli/ Maximo for Nuclear Power)
- v [Maximo Asset Management information in IBM Knowledge Center](http://www.ibm.com/support/knowledgecenter/SSLKT6_7.6.0/com.ibm.mam.doc_7.6.0/welcome.html) (http://www.ibm.com/support/knowledgecenter/ SSLKT6\_7.6.0/com.ibm.mam.doc/welcome.html)

IBM Maximo for Nuclear Power 7.6.1 Licensed Materials - Property of IBM. @ Copyright IBM Corp. 2007, 2017, 2019. U.S. Government Users Restricted Rights - Use, duplication or disclosure restricted by GSA ADP Schedule Contr with IBM Corp.

IBM, the IBM logo, and ibm.com are trademarks or registered trademarks of International Business Machines Corp., registered in many jurisdictions worldwide. Other product and service names might be trademarks of IBM or oth